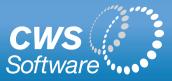

## **Timesheet Module**

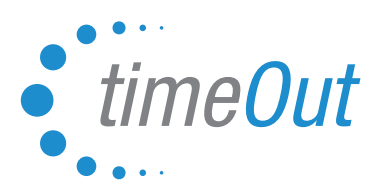

The TimeOut Timesheet module can be seamlessly integrated with TimeOut. It provides straightforward web-based timekeeping for hourly employees. Time is submitted weekly by employees and is automatically sent to managers for approval. Payroll data is then exported to your existing payroll system in any format required.

Any days off that are recorded in TimeOut are automatically shown on the employee's timesheet. Your organization's pay policies are configured to ensure strict adherence to Regular and Overtime rules.

The Timesheet module is available in two formats: **Standard** (with Start Time/End Time/Unpaid hours) or **Multiple In/Out**.

## Standard Timesheet

With the Standard Timesheet, the employee's normal work week hours are pre-configured. Any days off submitted via TimeOut show up automatically on the Timesheet. Employees can adjust Start, End and Unpaid time to reflect his or her actual hours worked. There is a free text comment area for employees to add a message to their manager.

The screenshots below, show the Standard Timesheet interface.

Employee view - weekly, not yet submitted:

| Rome                    | Timesheet fo         | or Jus           | ty Holliday           |               |                |               |               | Sa End        |
|-------------------------|----------------------|------------------|-----------------------|---------------|----------------|---------------|---------------|---------------|
| Request TimeOut         |                      |                  |                       | 411 Dece      | mber 31, 2     | 011 010712 >> |               |               |
| Calendar                |                      |                  |                       | Request will  | I be made to 1 | fom Jones     |               |               |
| Cancel Requests         |                      | Sun<br>Dec<br>25 | Mon<br>Dec 26         | Tue<br>Dec 27 | Wed<br>Dec 28  | Thu<br>Dec 29 | Fri<br>Dec 30 | Sat<br>Dec 31 |
| Transactions<br>Profile | Worked:              | 0                |                       |               | ×              |               | 10            | R             |
| nter Timesheets         | Start:               |                  |                       | 08:30AM +     | 08.35AM +      |               | 08:30AM +     | 08:30AM       |
| Show Timesheets         | End:                 |                  |                       | 05.30PM *     | 05.30PM +      |               | 05:30PM *     | 05:30PM       |
| hange Password          | Unpaid<br>Time:      |                  |                       | 01:00 -       | 01.00 +        |               | 01:00 -       | 01:00 +       |
| Approval Response (4)   | Reason:              |                  |                       |               |                | Sick •        |               |               |
|                         | Half Day:            |                  |                       | 8             |                |               |               |               |
|                         | Comment:             |                  | Christmas<br>Observed |               |                | SICK          |               |               |
|                         | Employee<br>Comment: |                  |                       |               |                |               |               |               |

Once the employee submits a Timesheet, it becomes read only. Date and Timestamps show when the Timesheet was submitted, approved and processed by payroll.

Employee's READ ONLY view of Timesheet:

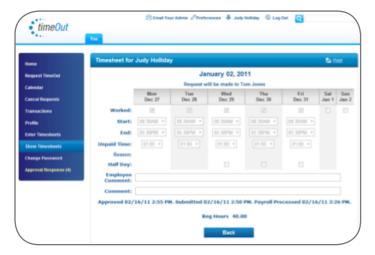

17 Broadway, 2nd Floor Florham Park, NJ 07932 **p** 877.214.4954 **f** 973.821.7959

### Multiple In/Out Timesheet

The Multiple In/Out Timesheet allows employees to enter the exact times that they go in and out of work during the day. The employee's standard hours can be pre-configured in the timesheet, or left blank.

The screenshots below, show the Multiple In/Out Timesheet interface.

Employee view – weekly, not yet submitted:

| -                | Timesheet fo | ir Amy R | toman                |                      |                                |          |          | the true |
|------------------|--------------|----------|----------------------|----------------------|--------------------------------|----------|----------|----------|
| inquest TimeOut  |              |          | ex Previou           |                      | ber 31, 2011<br>made to Tom Jo | Beathe   |          |          |
| ancel Requests   | Date         | Total    | In/Out 1             | In/Out 2             | In/Out 3                       | In/Out 4 | Day Type | Edit     |
| Cancer Requests  | Sun Dec 25   |          |                      | Christe              | nas Day                        |          |          | 1        |
| Profile          | Mon Dec 26   | 7.25     | 08.30 AM             | 01.00 PM<br>02.00 PM | 02:30 PM<br>05:00 PM           |          |          | 1        |
| inter Timesheets | Tue Dec 27   | 7.25     | 08.45 AM<br>12.00 PM | 01.00 PM             |                                |          |          | 1        |
| thow Tenesheets  | Wed Dec 28   | 7.50     | 08.30 AM             | 01.00 PM             |                                |          |          | 1        |
| Change Password  | Thu Dec 29   | 7.50     | 08 30 AM<br>12 00 PM | 01.00 PM             |                                |          |          | 1        |
|                  | Fri Dec 30   | 7.50     | 08:30 AM             | 01:00 PM             |                                |          |          | 1        |
|                  | Sat Dec 31   | 0.00     |                      |                      |                                |          |          | 0        |

#### Pop-Up for employee to edit in/out times:

|                           | Timesheet for             | Amy Roman                                    | <b>Sa</b> 200 |
|---------------------------|---------------------------|----------------------------------------------|---------------|
| equest TimeOut            |                           | Edit Work Day                                |               |
| alendar<br>ancel Requests | Date                      |                                              | Edit          |
| ancel Requests            | Sun Dec 25                |                                              | 1             |
| volter                    | Mon Dec 26                | Tue Dec 27 Worked? (2)                       | 1             |
| nter Timesheets           | Tue Dec 27                | In/Out 1 In/Out 2 In/Out 3 In/Out 4 Day Type | 1             |
| how Taxesheets            | Wed Dec 28                | In DEALAME OF SOPHIE DE SOPHIE E select E    | 1             |
| hange Password            | Thu Dec 29                | Out mean a 05.00PM a 05.00PM a a             | 1             |
|                           | Fri Dec 30                | Clear                                        | 1             |
|                           | Sat Dec 31                | Canada Canada                                | 1             |
|                           | Sat Dec 31<br>Employee Co | OK Cancel Result Al                          |               |

Employee's *READ ONLY* view of Timesheet:

| lone in the second     | Timesheet fo                | r Amy R | toman                |                              |                             |          |          | <b>6</b> m |
|------------------------|-----------------------------|---------|----------------------|------------------------------|-----------------------------|----------|----------|------------|
| Request TimeOut        |                             |         |                      | Decembe<br>Request will be m | r 24, 2011<br>ade to Tom Jo | mes      |          |            |
| Calendar               | Date                        | Total   | In/Out 1             | In/Out 2                     | In/Out 3                    | In/Out 4 | Day Type | Edit       |
| Cancel Requests        | Sun Dec 18                  | 0.00    |                      |                              |                             |          |          |            |
| ransactions<br>Profile | Mon Dec 19                  | 8.00    | 68.30 AM<br>12.30 PM | 01.30 PM<br>05.30 PM         |                             |          |          |            |
| Inter Timesheets       | Tue Dec 20                  | 8.25    | 08:30 AM<br>12:00 PM | 01.00 PM<br>05.45 PM         |                             |          |          |            |
| Show Timeshoets        | Wed Dec 21                  | 8.50    | 08.30 AM<br>12.00 PM | 01.00 PM<br>06.00 PM         |                             |          |          |            |
| Change Password        | Thu Dec 22                  | 8.25    | 08.30 AM<br>12.15 PM | 01.15 PM<br>05.45 PM         |                             |          |          |            |
|                        | Fri Dec 23                  | 8.00    | 08.30 AM<br>12:15 PM | 01.15 PM<br>05.30 PM         |                             |          |          |            |
|                        | Sat Dec 24                  | 0.00    |                      |                              |                             |          |          |            |
|                        | Employee Con<br>Manager Con |         |                      |                              |                             |          |          |            |

#### Manager Approval

Similar to TimeOut leave requests, the manager receives and email each time an employee submits their timesheet. By clicking on the link in the e-mail, the manager is brought directly to the approval page.

The Manager Approval page is the same for both versions. Weekly approval page lists all employees who have submitted for that week.

| Home                                     | Employee Ti | me Shee    | rt List                           |     |     |       |     |       |       |     | 8       | End.   |
|------------------------------------------|-------------|------------|-----------------------------------|-----|-----|-------|-----|-------|-------|-----|---------|--------|
| Approval Requests (2)<br>Request TanaOut | Employee    | Week<br>Of | Total                             | Sun | Mon | Tue   | Wed | Thu   | Fri   | Sat | Details | Approv |
| Calendar<br>Cancel Requests              | Any Roman   | 12/24/11   | Regitouts 40.00<br>Deatine (01.00 |     | -   | 01.28 |     | 08.25 | 08.00 |     | 0       | 13     |
| Transactions                             | Ein Gulden  | 122411     | Rep House 40.00                   |     | -   |       |     | 08.00 | 08.00 |     | 0       |        |
| Profile                                  |             |            |                                   |     |     |       |     |       |       |     | As      | prove  |
| Delegate                                 | + Bas       | k .        |                                   |     |     |       |     |       |       |     | _       |        |
| Act On Behalf Of                         |             |            |                                   |     |     |       |     |       |       |     |         |        |
| Change Password                          |             |            |                                   |     |     |       |     |       |       |     |         |        |

If a manager clicks on the Details icon, they can adjust the hours that the employee submitted.

# Payroll Administrator

The Payroll Administrator can view a status of each employee's weekly timesheet showing when the timesheet was submitted, approved and processed by the payroll system.

| how All 🔹     | Sort by time | Outstand  | Outstanding Timesheets Only |                         |                 |  |  |
|---------------|--------------|-----------|-----------------------------|-------------------------|-----------------|--|--|
| Employee      | WeekOf Date  | Submitted | Approved                    | Processed<br>By Payroll | Supervisor Name |  |  |
| Judy Holliday | 08/04/12     | 08/23/12  | 08/23/12                    | 08/23/12                | Tom Jones       |  |  |
| udy Holliday  | 08/11/12     | 08/07/12  | 08/07/12                    | 08/16/12                | Tom Jones       |  |  |
| fike Penrose  | 08/11/12     |           |                             |                         | Tom Jones       |  |  |
| lancy Sandler | 08/11/12     | 08/13/12  | 08/13/12                    | 08/16/12                | Tom Jones       |  |  |
| udy Holliday  | 08/18/12     | 08/16/12  | 08/16/12                    | 08/16/12                | Tom Jones       |  |  |
| Mike Penrose  | 08/18/12     |           |                             |                         | Tom Jones       |  |  |

The payroll administrator can easily send bulk emails to all employees who have yet to submit their timesheets.

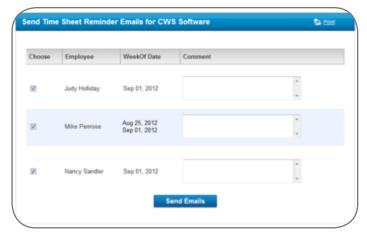

The payroll export file is configured to precisely match the import requirements of your payroll system thus ensuring that the TimeOut Timesheet module can work with any payroll system.